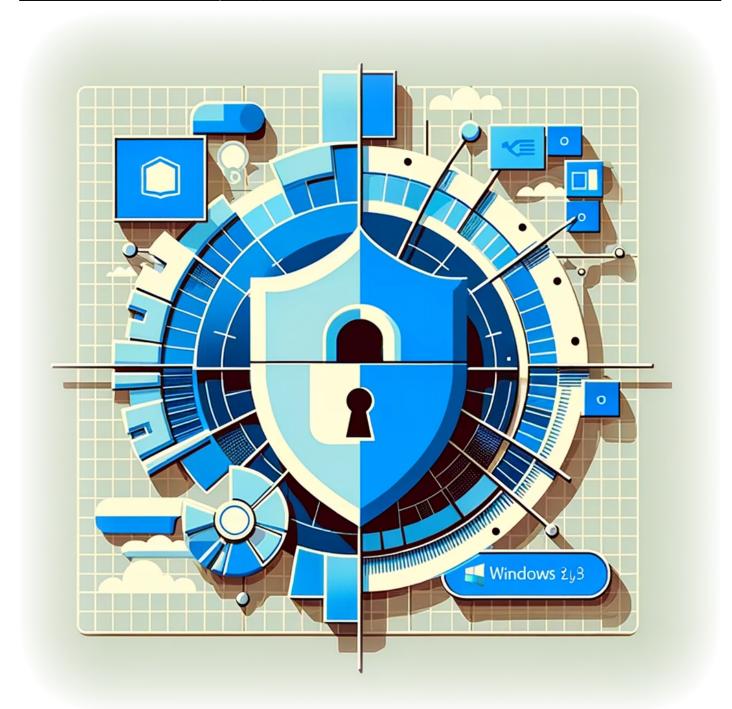

# How to disable Telemetry on Windows 11

Windows 11, like its predecessors, includes telemetry features that collect data on how you use the operating system. While this data is used to improve Windows performance and services, many users are concerned about privacy and prefer to limit the amount of data shared. This guide will walk you through the steps to disable telemetry features on your Windows 11 system, giving you more control over your data.

# Tutorial

1. Download

OOSU

#### and the

**Configuration File** 

- 2. Start OOSU as a local Administrator
- 3. Import the configuration file
- 4. Exit OOSU
- 5. Restart the computer
- 6. Login to each local user account
- 7. Execute OOSU as the user and import the configuration file
- 8. Again Exit OOSU and restart the computer

### Conclusion

In conclusion, taking charge of your data privacy on Windows 11 is a straightforward process with the right tools. By following the steps outlined in this guide, you can ensure that telemetry data collection is kept to a minimum, allowing you to use your computer with increased confidence in your personal privacy.

## TagsWindows\_11Telemetry

- Twitter
- Facebook
- LinkedIn
- Reddit
- Telegram
- Email

From: https://laswitchtech.com/ - LaswitchTech

Permanent link: https://laswitchtech.com/en/blog/tutorials/windows/how-to-disable-telemetry-on-windows-12

Last update: 2024/01/31 10:01

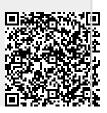